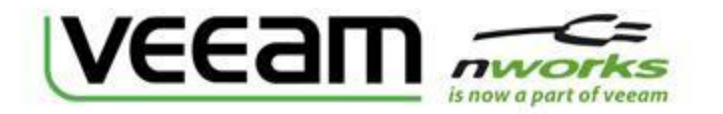

# Использование дисковых ресурсов в виртуальной инфраструктуре

Создание отчета за 2 минуты с помощью Veeam Reporter Enterprise

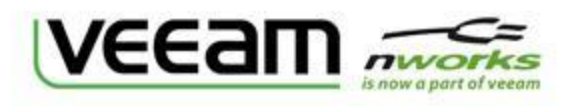

Типовые проблемы обслуживания инфраструктур:

- Как получить отчет о текущем заполнении дисковых ресурсов?
- Как планировать использование дисковых ресурсов и расширение возможностей СХД?
- Как перейти от реактивного реагирования на проблемы ИТ – к ПРОактивному?
- Как понять, насколько хватит места на СХД?

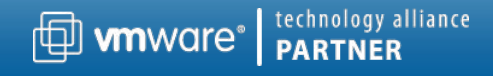

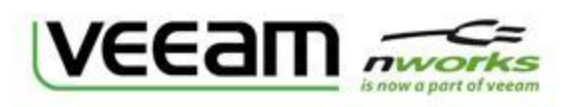

#### Пример отчета:

10/15/08 9:51 PM

#### Динамика использования свободного места на хранилище

Использование свободного места на хранилище по дням в ГБ

Отчет строится в Excel с использованием данных из Veeam Reporter Enterprise

#### Помогает планировать

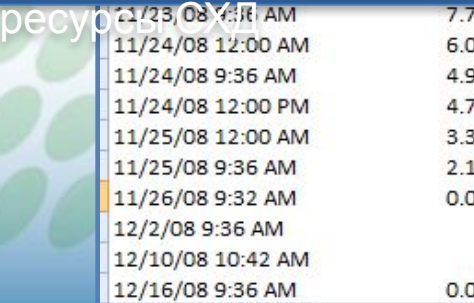

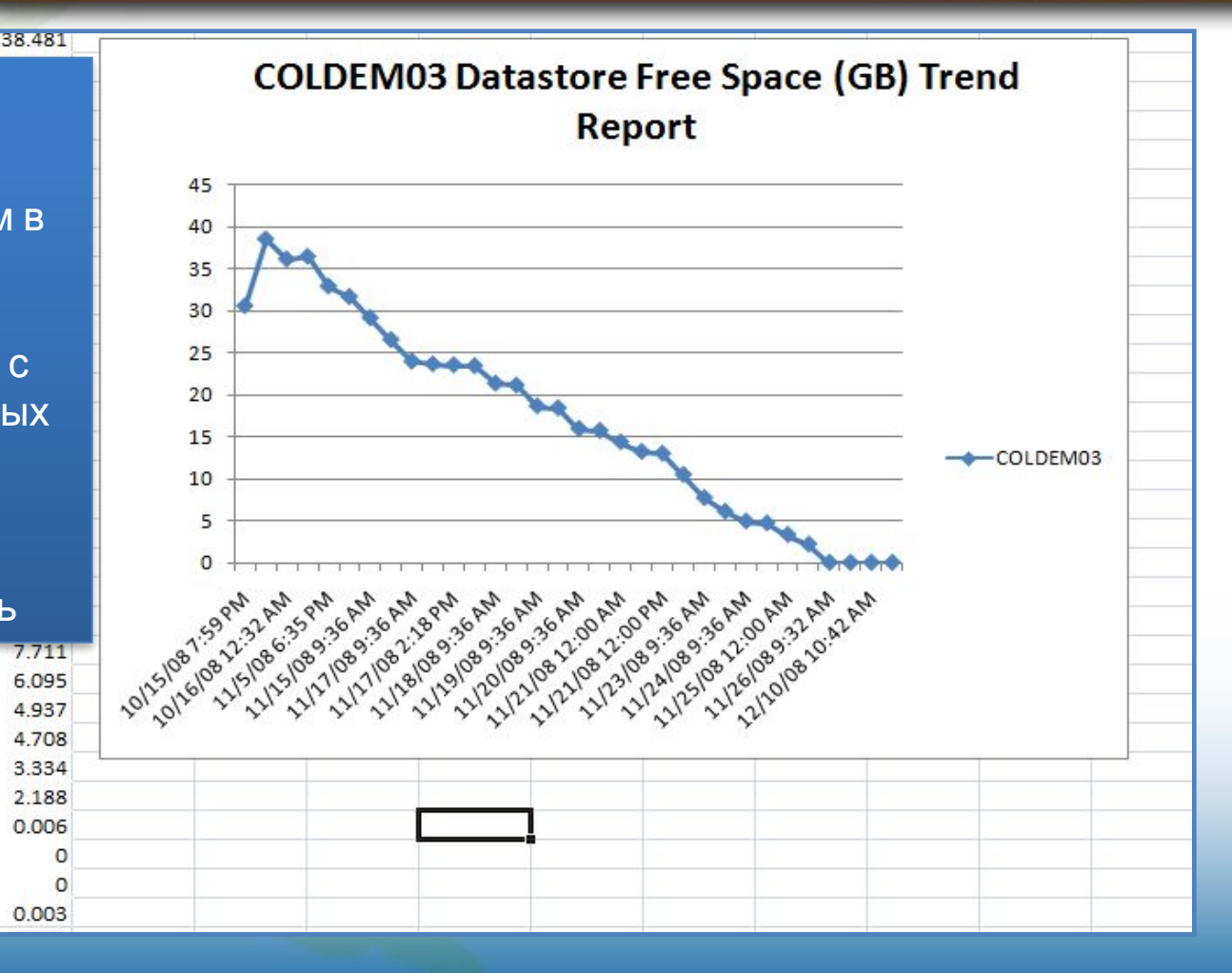

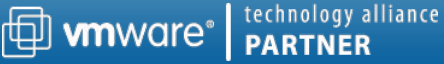

#### Как получить такой отчет за 2 минуты? ресурсов и радова и от подросная ниструмания.<br>В серверностей СХД? Далее представлена подробная инструкция.

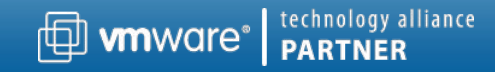

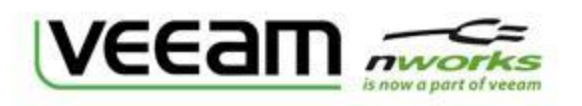

### Шаг 1 – Используем Veeam Reporter Enterprise

1. В Reporter Enterprise открыть страницу «Change Management»

2. Выбрать временной диапазон для сравнения состояния дискового ресурса

3. Нажать кнопку «Generate Reports»**.**

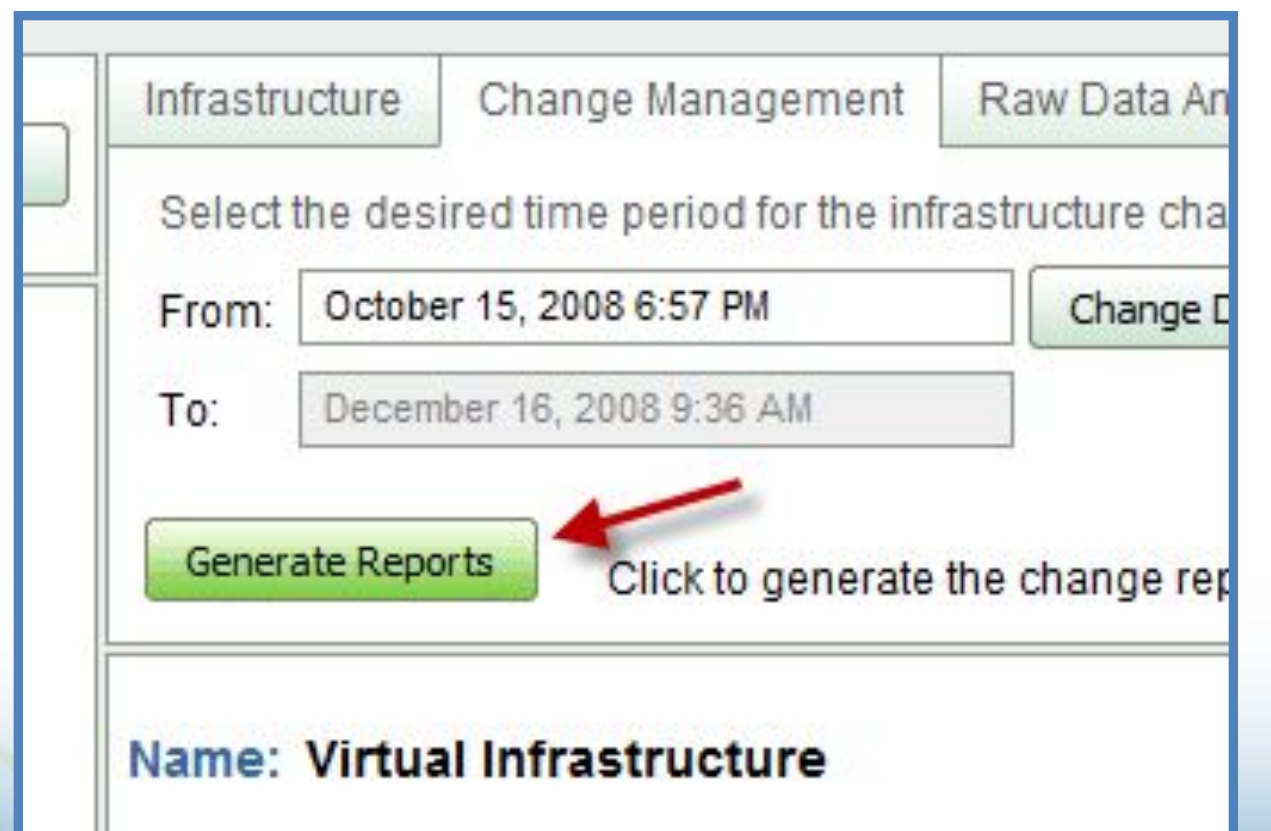

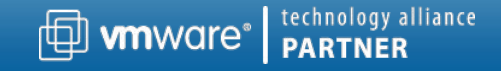

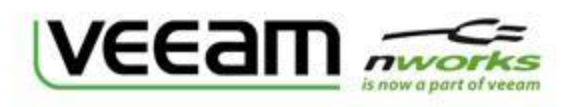

### Шаг 2 – Работаем с отчетом в Microsoft Excel

Сгенерированный файл Excel будет содержать четыре страницы:

Summary, Virtual Machines, Storages и Data

Нам нужна последняя страница – Data

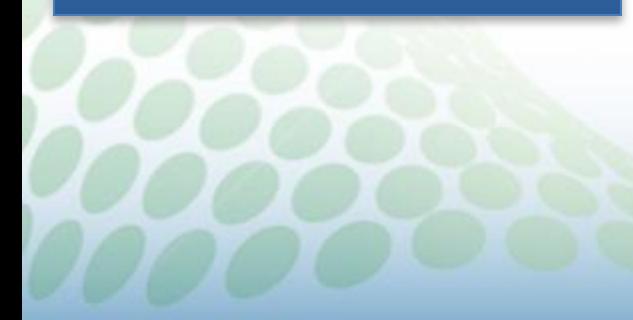

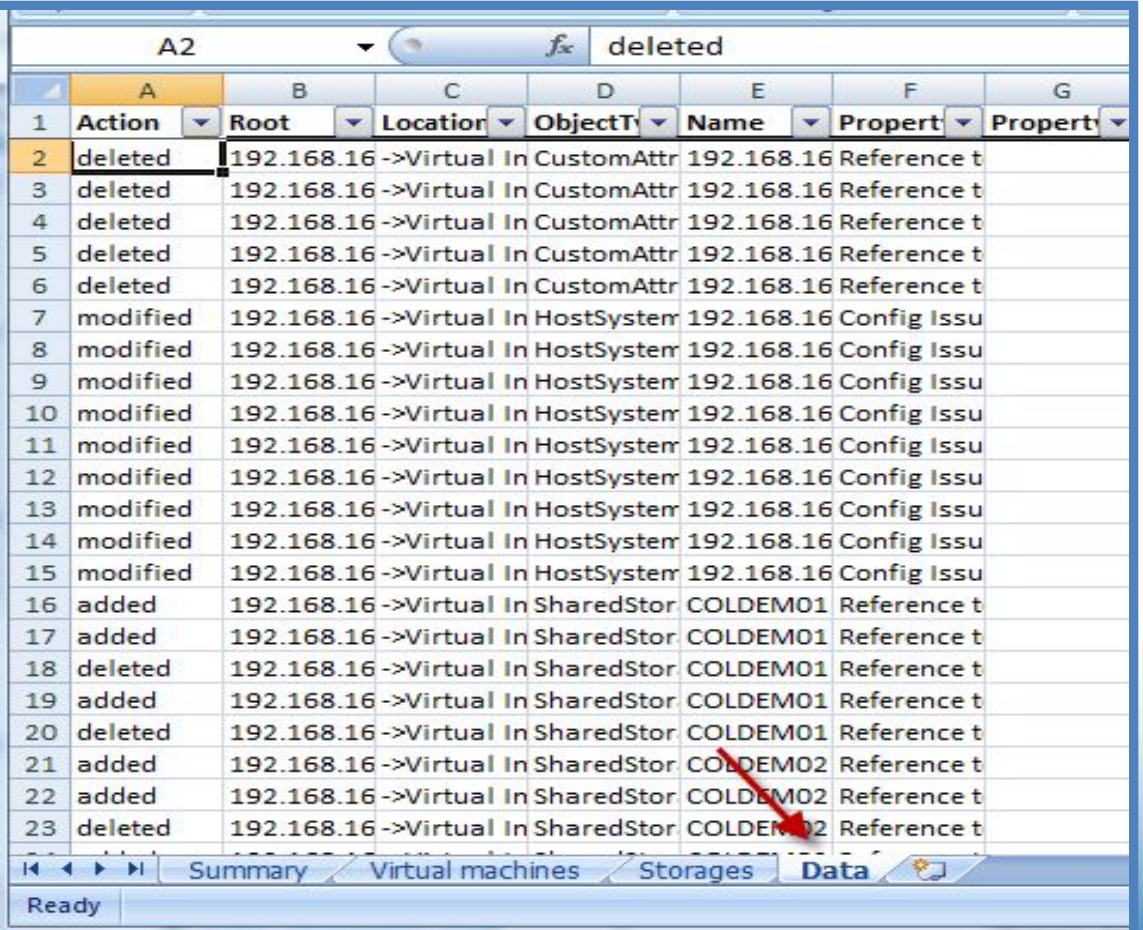

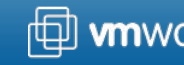

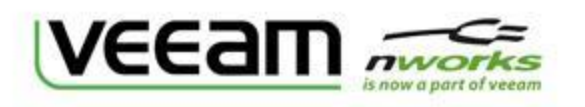

### Шаг 3 – Выбираем объект и его свойство

1. Выбираем в столбце "ObjectType" объект SharedStorage

2. В столбце "PropertyName" - свойство Free Space (GB) numeriс

3. А в столбце Name выберем дисковый ресурс - например, COLDEM03

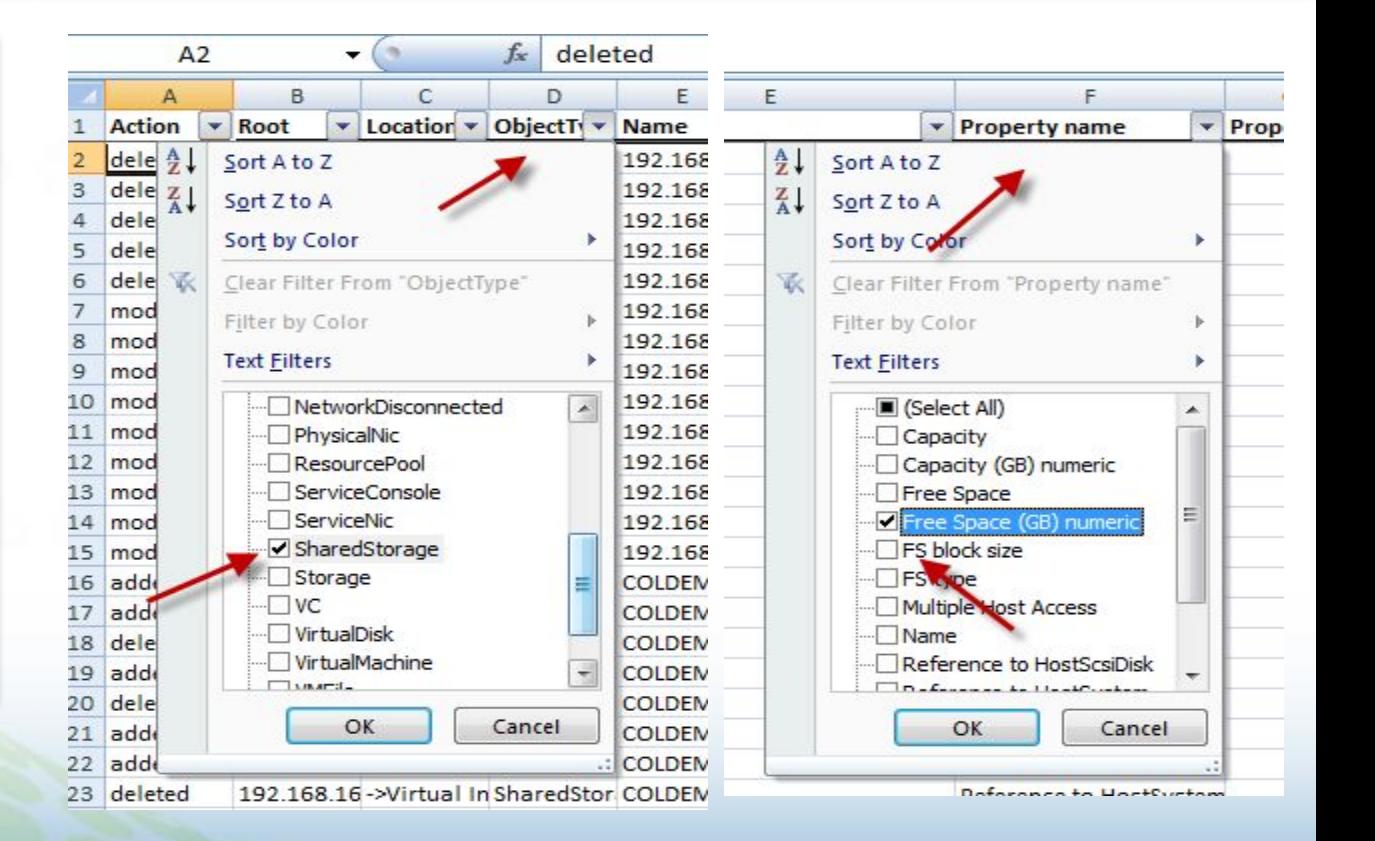

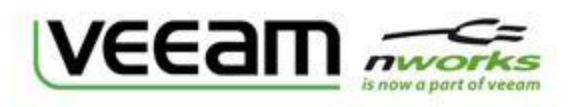

### Шаг 4 – Копируем выборку на новый лист

Все, у нас есть данные для отчета.

Для создания графика нужно избавиться от фильтров - скопировать данные на новый лист (я назвал его «Таблица»)

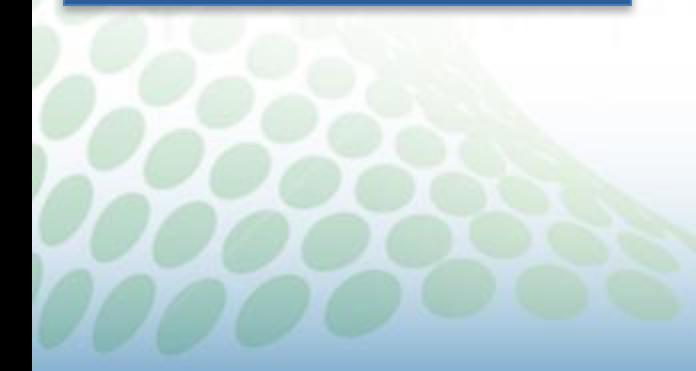

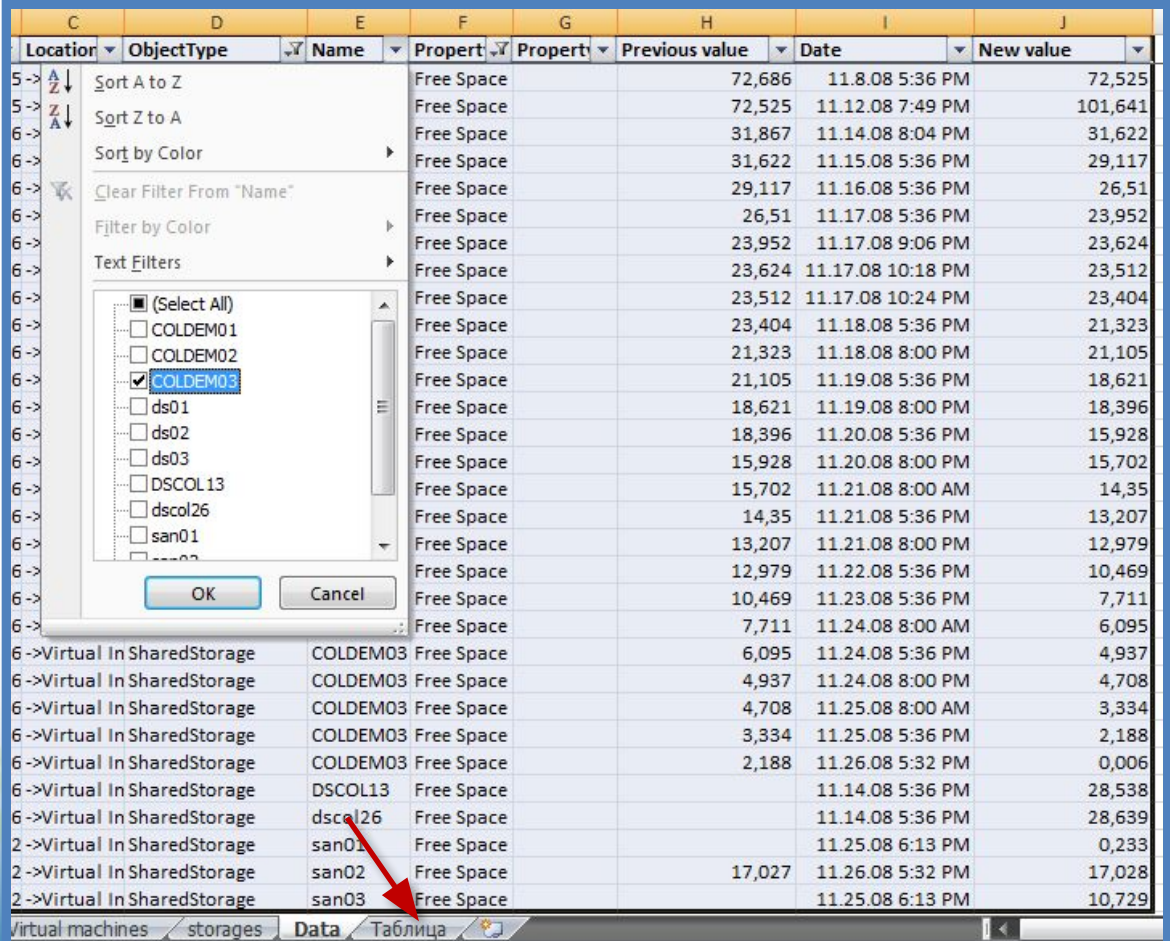

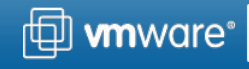

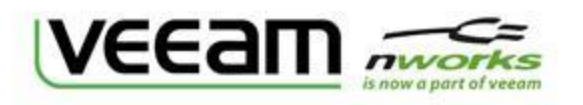

# Шаг 5 – Создаем сводную таблицу на новом листе

1. Теперь для наших данных создаем сводную таблицу (PivotTable) на новом листе

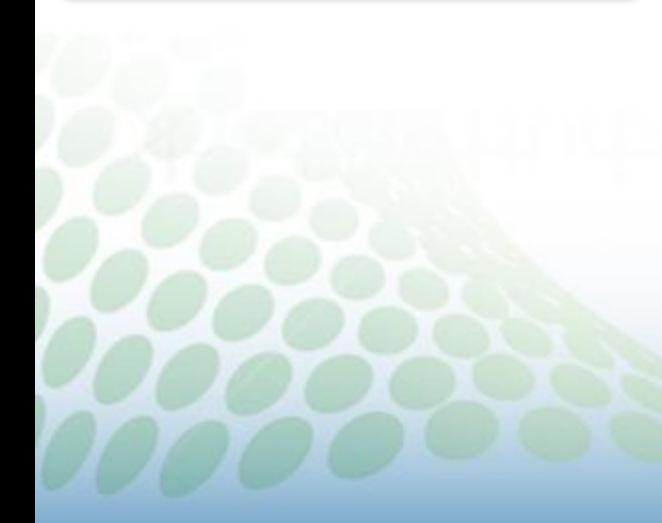

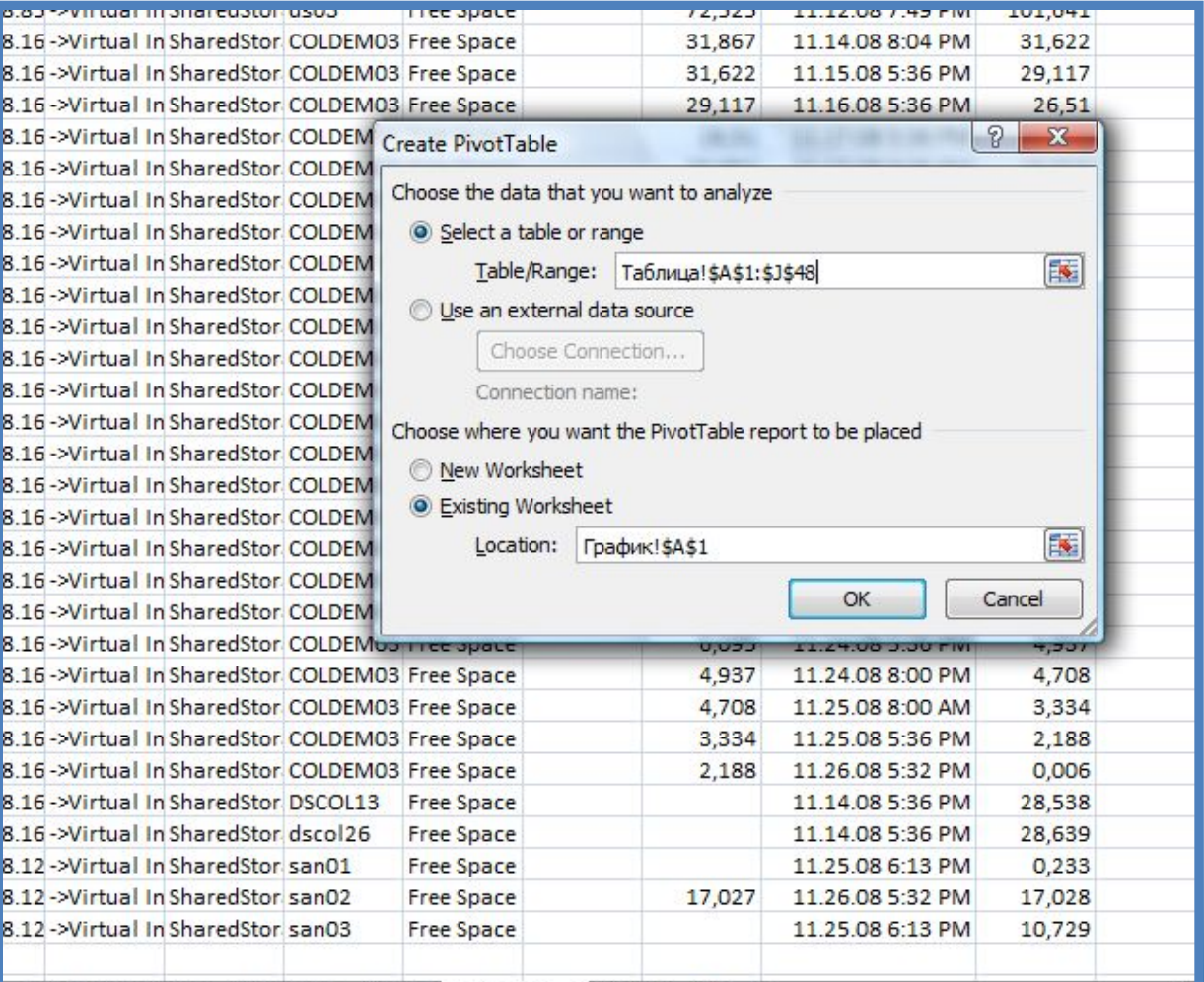

Virtual machines / storages / Data | Таблица / График / 9J

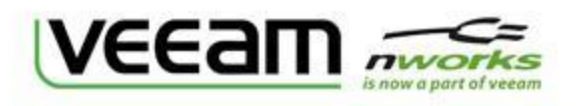

# Шаг 6 – Выбираем поля сводной таблицы

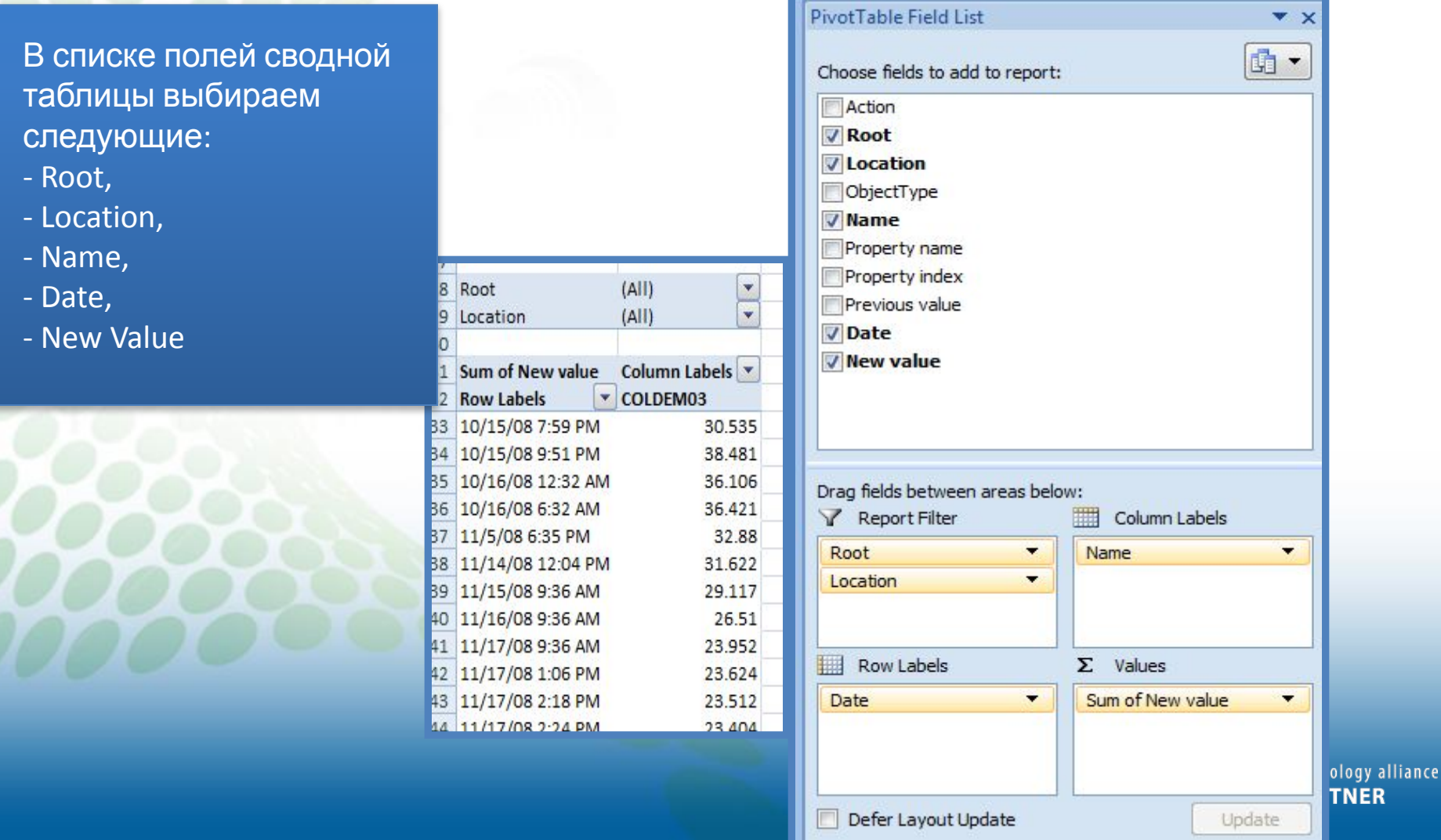

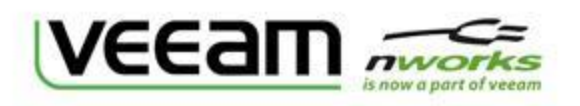

#### Шаг 7 - Строим график и отчет готов!

Выделяем сводную таблицу и строим по ней график

#### Все! Отчет готов!

Мы наглядно видим изменения заполнения дискового ресурса нашей инфраструктуры. (ГБ /

день)

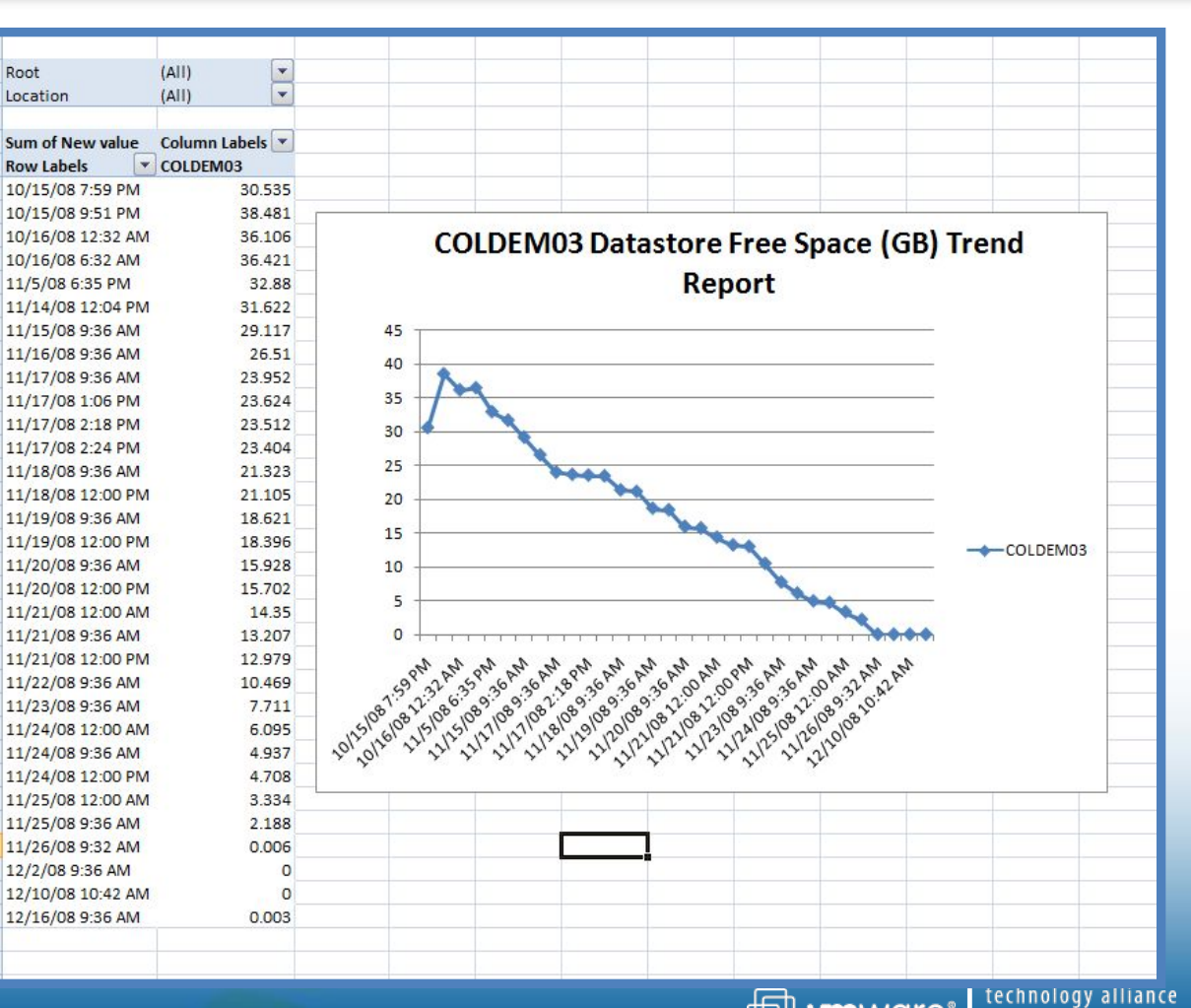

**问 wn**ware® **PARTNER** 

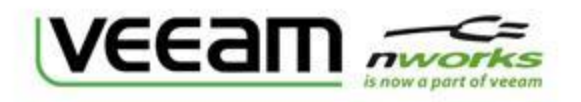

### Veeam Reporter Enterprise

#### Подробная информация о продукте Veeam Reporter Enterprise на сайте

www.veeam.com

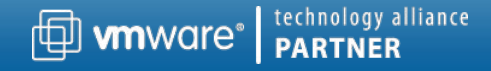